# **Aangifte telewerk: aan de slag.**

## **1) Surf naar [www.socialsecurity.be](http://www.socialsecurity.be/) en klik op onderneming**

**2) Meld u aan (indien nog nooit aangemeld, dan zal u zich eerst moete[n registreren\)](https://www.socialsecurity.be/site_nl/general/helpcentre/registration/register/index.htm). Of u kan zich ook aanmelden als burger om een aangifte te doen, sla in dit geval aanmelden over, volg de stappen hieronder en zie stap 5 B.**

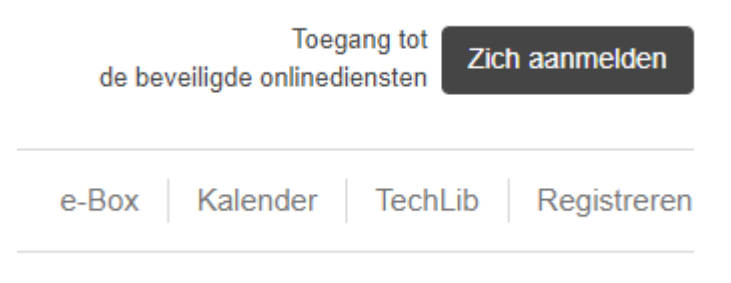

### **3) Klik op Coronamaatregelen RSZ**

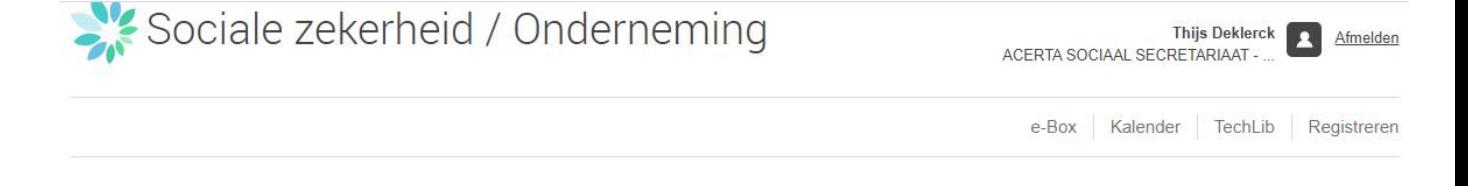

**Administratieve Instructies** 

Bekijk onze uitgebreide verklaring van

de sociale wetgeving en de

verplichtingen van werkgevers.

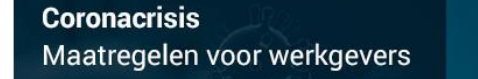

#### **Eerste keer hier?**

In deze rubriek vindt u alles wat u moet weten om aan de slag te gaan op deze site.

## **Flexi-jobs**

 $\frac{1}{2}$  12 = ......

Alles wat u als werkgever moet weten over flexi-jobs in de horeca en detailhandel: hoe u ze aangeeft, wie ze mag invullen en welke overeenkomsten u opstelt.

## Onlinediensten

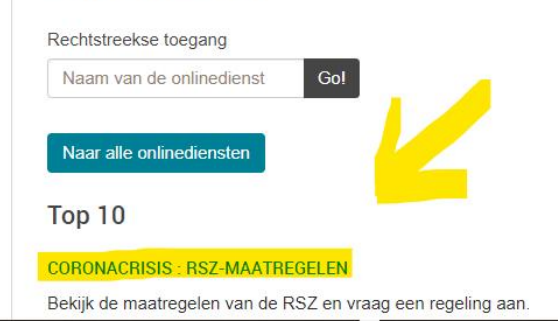

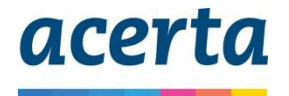

**4) Klik op de mogelijkheid voor Telewerkaangifte die voor u van toepassing is. Er zijn 2 mogelijkheden:**

**A) Ofwel is uw onderneming reeds gekend in CSAM en heeft u toegangsrechten (dan klikt u op het bovenste blokje)**

**B) Ofwel is uw onderneming nog niet gekend in CSAM of heeft u geen toegangsrechten (dan klikt u op het onderste blokje)**

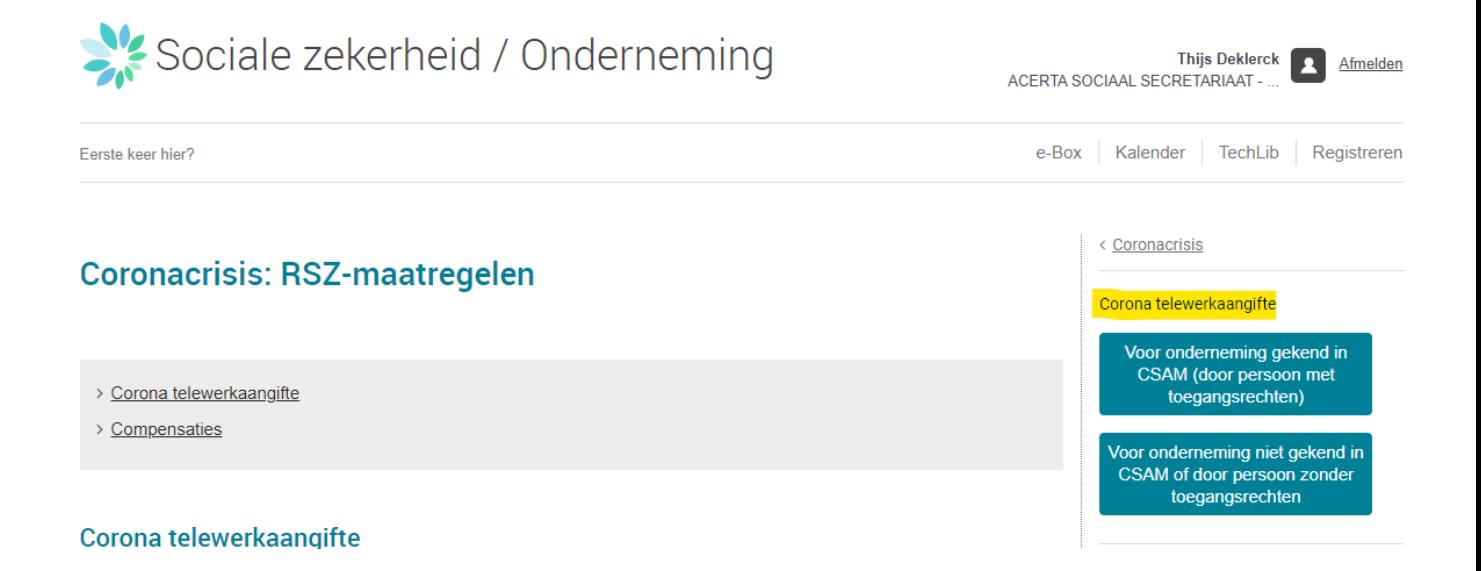

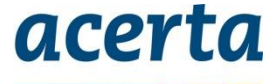

**5) A) Uw onderneming is reeds gekend en u heeft toegangsrechten -> Start de applicatie op en doorloop de 3 schermen. Bekijk uw overzicht en bevestig.**

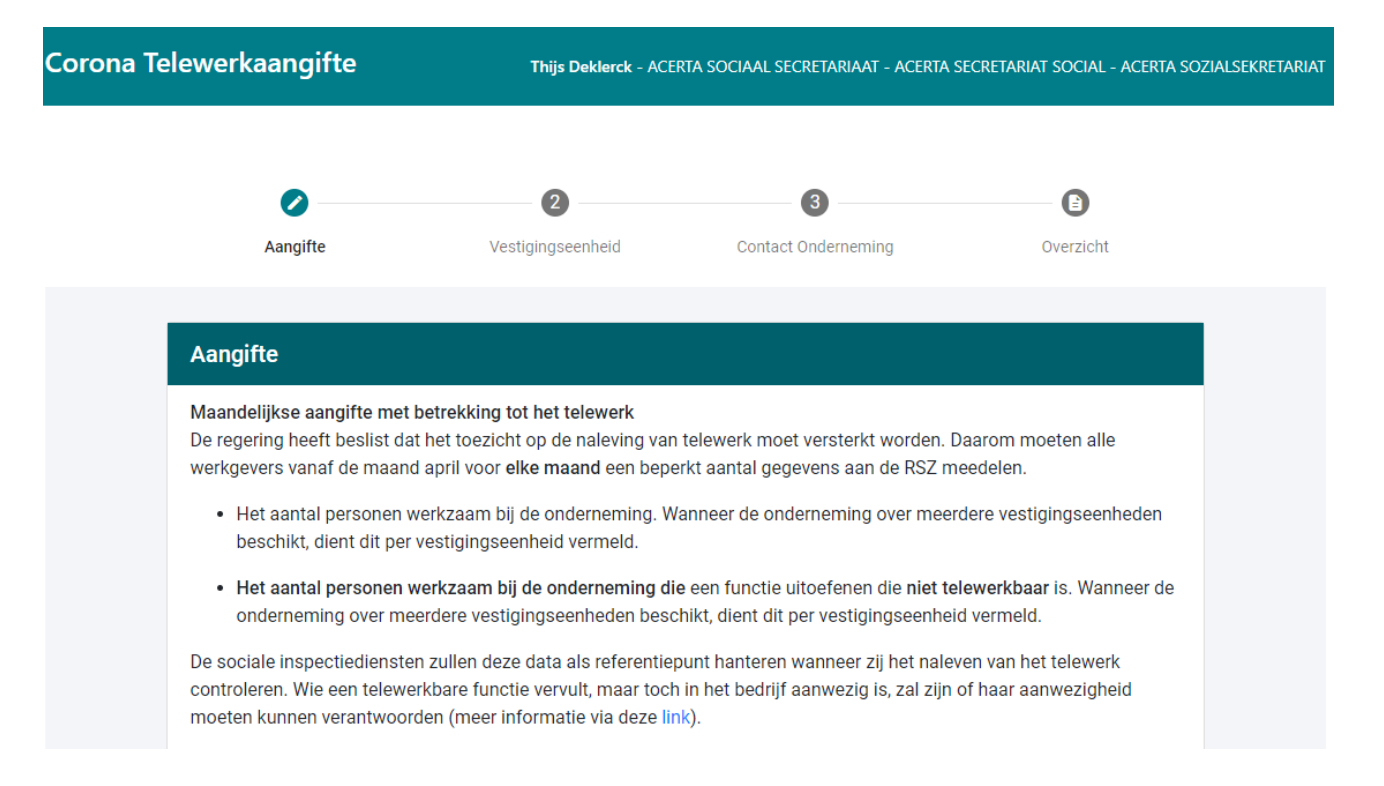

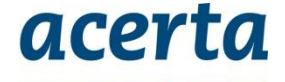

B) Uw onderneming is nog niet gekend of u heeft geen toegangsrechten -> Meld u aan als burger en doorloop de 4 schermen, bekijk uw overzicht en bevestig.

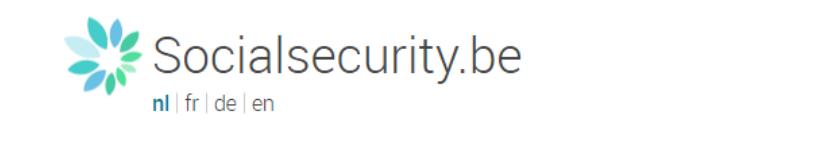

In welke hoedanigheid wilt u zich aanmelden?

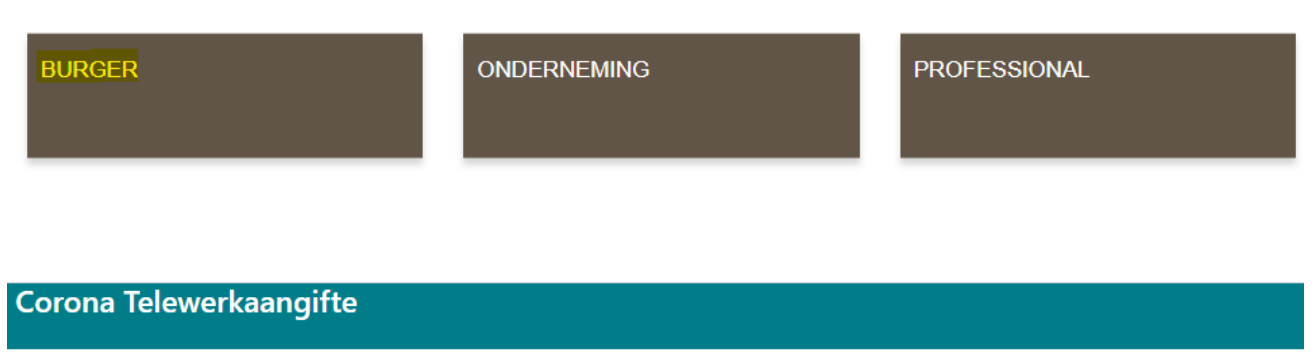

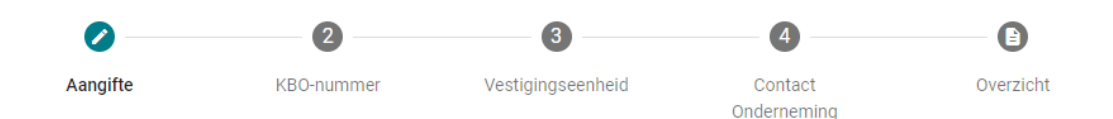

#### **Aangifte**

Maandelijkse aangifte met betrekking tot het telewerk

De regering heeft beslist dat het toezicht op de naleving van telewerk moet versterkt worden. Daarom moeten alle werkgevers vanaf de maand april voor elke maand een beperkt aantal gegevens aan de RSZ meedelen.

- · Het aantal personen werkzaam bij de onderneming. Wanneer de onderneming over meerdere vestigingseenheden beschikt, dient dit per vestigingseenheid vermeld.
- · Het aantal personen werkzaam bij de onderneming die een functie uitoefenen die niet telewerkbaar is. Wanneer de onderneming over meerdere vestigingseenheden beschikt, dient dit per vestigingseenheid vermeld.

De sociale inspectiediensten zullen deze data als referentiepunt hanteren wanneer zij het naleven van het telewerk controleren. Wie een telewerkbare functie vervult, maar toch in het bedrijf aanwezig is, zal zijn of haar aanwezigheid moeten kunnen verantwoorden (meer informatie via deze link).

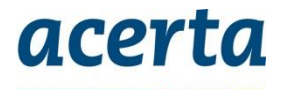

.be